# **УДК 004.422.837**

# MICROSOFT ACCESSТЕ МАКРОСТУН ЖАРДАМЫ МЕНЕН КНОПКАЛАРДЫ ТҮЗҮҮ

*Батырова Ырыскан Мийзамовна БАС кафедрасынын окутуучусу, e-mail: [yryskan1972@mail.ru](mailto:yryskan1972@mail.ru) Абдразакова Гулмира Абдыжапаровна ИМАД бөлүмүнүн улук инспектору Б.Осмонов атындагы ЖАМУ Жалал-Абад шаары, Кыргызстан,* 

*Аннотация: Макросторду түзүүнүн жөнөкөйлүүлүгү макросторду тиркеменин иштешин көзөмөлдөө үчүн кеңири колдонулган куралга айлантат. Ачкыч сөздөр: макрос, окуя, фильтр, макрокомандалар, туюнтмаларды куруучу*.

СОЗДАНИЕ КНОПОК В MICROSOFT ACCESS С ПОМОЩЬЮ МАКРОСОВ

*Батырова Ырыскан Мийзамовна преподователь кафедра АСУ, Абдразакова Гулмира Абдыжапаровна ст.инспектор отдел наука ЖАГУ имени Б.Осмонова г.Жалал-Абад, Кыргызстан, e-mail: [yryskan1972@mail.ru](mailto:yryskan1972@mail.ru)*

*Аннотация: Простота создания делает макросы широко применяемым средством для управления работой приложения.*

*Ключевые слова: макрос, событие, фильтр, макросы, построитель выражений.*

CREATING BUTTONS IN MICROSOFT ACCESS USING MACROS

*Batyrova Yryskan Miyzamovna Lecturer, Department of ACS, Abdrazakova Gulmira Abdyzhaparovna senior inspector, department of science ZHAGU named after B. Osmonov Jalal-Abad city, Kyrgyzstan, e-mail: yryskan1972@mail.ru*

*Annotation: Easy to create makes macros a widely used tool for managing the operation of an application.*

*Key words: macro, event, filter, macros, expression builder.*

Макрос-бул колдонуучунун көрсөтмөсү аркылуу же кандайдыр бир окуяга жооп катары программа аткарууга тийиш болгон бир нече аракеттердин (макростун) ырааттуулугу.

Мында окуя деп белгилүү объект менен иштөөдө пайда болгон белгилүү иш-аракет деп түшүндүрүлөт. Microsoft Access ар кандай окуяларга жооп берүү мүмкүнчүлүгүнө ээ: чычканды чыкылдатуулар, маалыматтарды өзгөртүү, формаларды ачуу жана жабуу ж.б. Окуялар адатта колдонуучунун аракетинин натыйжасында болот, бирок алар программа тарабынан ишке ашырылышы мүмкүн же система тарабынан түзүлүшү мүмкүн.

Түзүүнүн жөнөкөйлүгү макросторду тиркеменин иштешин башкаруу үчүн кеңири колдонулган куралга айлантат.

Microsoft Accessтеги макростун жардамы менен көпчүлүк татаал операцияларды автоматташтырууга болот (мисалы, формаларды жана отчетторду колдонуу, жазуулар фильтрлөө жана тандоо, берилгендерди берүү жана өзгөртүү); берилгендерди адистештирилген логикалык текшерүү жүргүзүү, зарыл болгон иш чөйрөсүн өзгөчөлөштүрүү. Макросторду түзүү жана оңдоо Макросту түзүү үчүн **Макросы** кнопкасын активдештирүү керек, ал үчүн **Создание** 

вкладкасынан <sup>Макрос</sup> кнопкасын аракетке келтирсек төмөнкүдөй терезе пайда болот

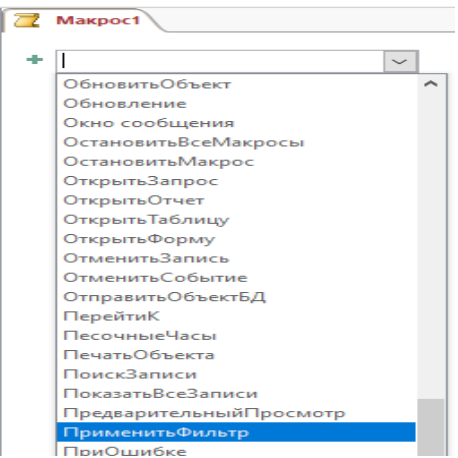

1-сүрөт. Макрос суроо-жооп терезеси

**Применить фильтр** макрокомандасын аракетке келтиргенде төмөнкудөй терезе пайда болот

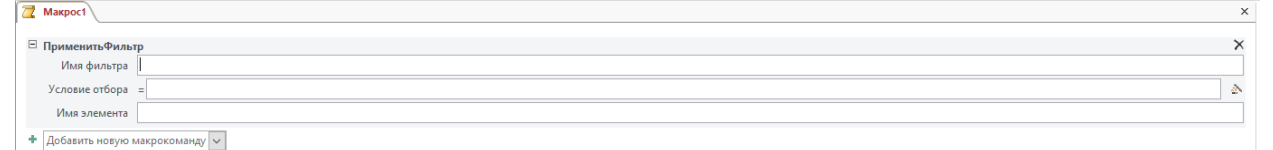

2-сүрөт. Фильтрди колдонуу терезеси

Ал жерден фильтрди жасап, **построитель выражений** кнопкасын аркетке келтиребиз

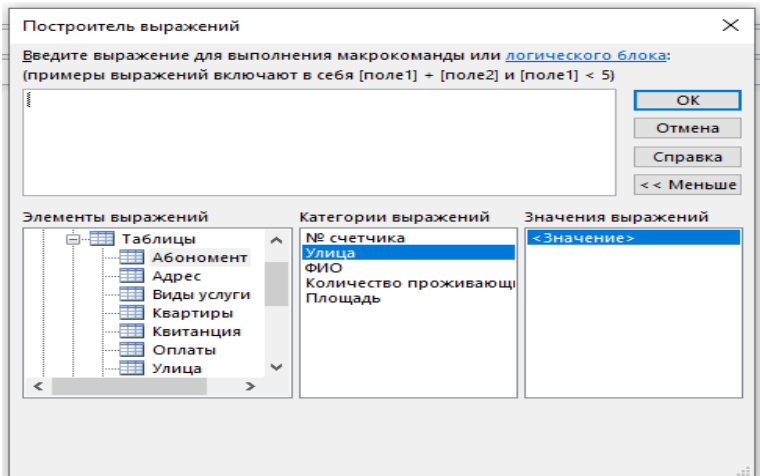

3-сурөт. Построитель выражений терезеси

Эми макрокоманданы иштетүү үчүн, учурдагы маалыматтар базасын ачабыз Эми макрокоманданы аткаруу үчүн туюнтмаларды киргизиңиз, бул үчүн биз учурдагы маалымат базасын ачабыз, **Меню** таблицасын тандап, бул десертти ошол жерден сүйрөп, "Балмуздактын" сөзүн тандаңыз. Биз төмөнкү туюнтманы алабыз: [меню]![Dessert]

### *Техникалык багыт*

Балмуздак сыяктуу. Андан кийин OK жана сактоону жабуу. Баскычты киргизүү үчүн биз учурдагы форманы кайтарабыз

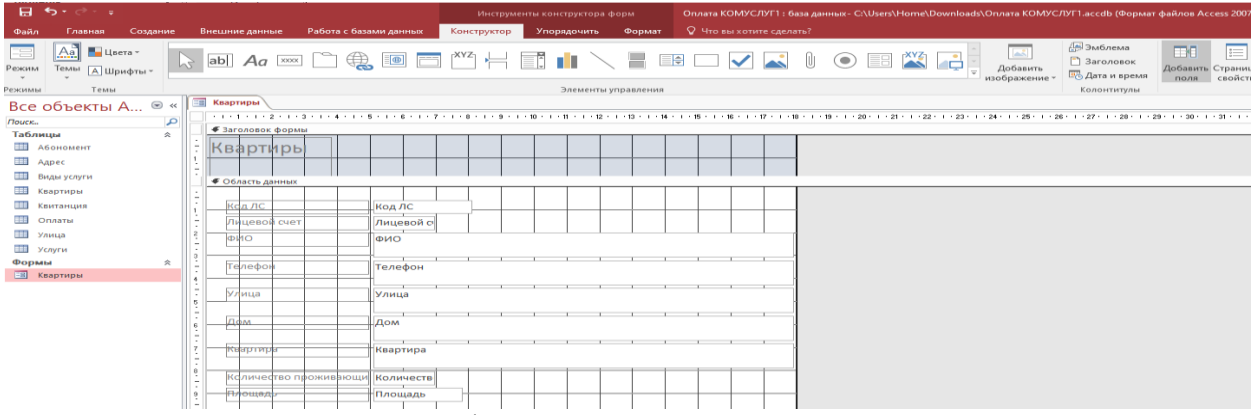

# 4-сүрөт, конструктор режиминде форма

Конструктор вкладкасынан Кнопка панелин басып, форманын терезесинин үчүнчү бөлүгүнө кнопканы жайгаштырабыз. Создание кнопок терезеси пайда болот.

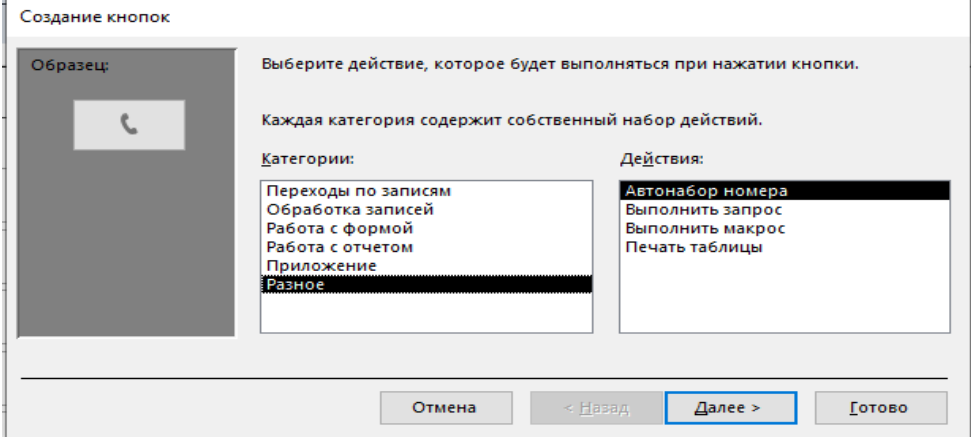

### 5- Кнопка түзүү терезеси

**Разное** категориясынан **Выполнить макрос/далее** аракетин тандап, "Керектүү текстти кийирип" **далее/ готово** кнопкасын басабыз

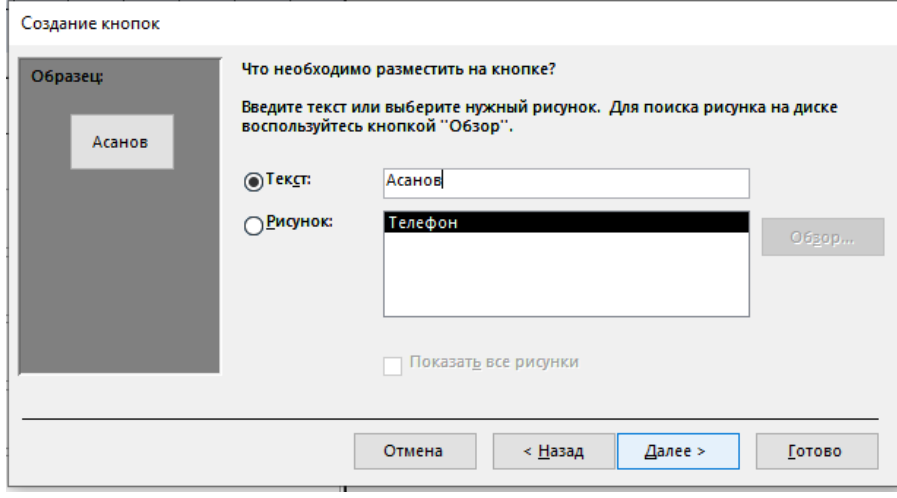

6-Кнопка түзүү терезеси

Эми текшерүү үчүн форма режимине өтөбүз

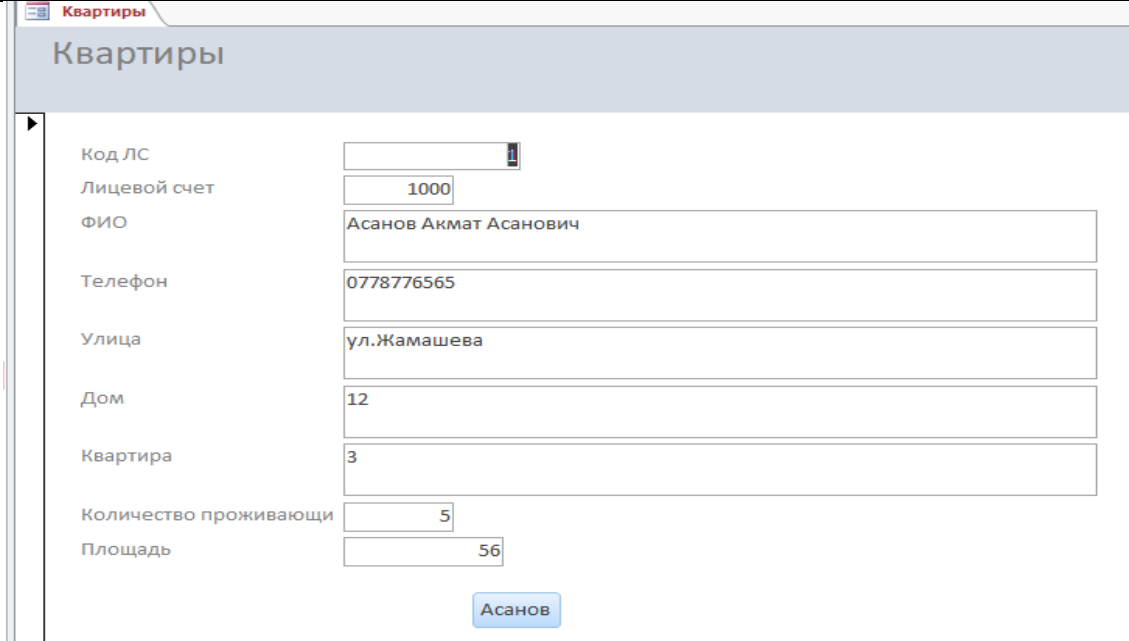

Макростордун мүмкүнчүлүктөрү чындыгында чексиз - макро сиз кол менен жасаган нерсенин бардыгын тезирээк жана так аткара алат.

Кошумчалай кетсек, макрос – бул жөн гана код түрүндөгү инструкциялардын жыйындысы эмес, ошондой эле колдонуучу интерфейсин (киргизүүчү формалар, диалог кутучалары, кошумча менюлар жана инструменттер панелдери) куруу үчүн инструменттер Жыйынтык:

Макросторду өздөштүрүү менен, атүгүл баштапкы деңгээлде, сиз ишиңиздин натыйжалуулугун бир топ жогорулата аласыз.

#### **Адабияттар:**

- 1. Храмцова Н.В., Мамбеталиева Н.Ж. Жамангулова Н.А. Мырзакулова К.М. Учебно методическое пособие по информатике. Бишкек, 2016г.
- 2. В. В. Трафимова. Информатика. Москва 2010г.
- 3. Н. В. Макарова, В. Б. Волков. Информатика. Москва 2011г.
- 4. Ю. Д. Романовой. Информатика и информационные технологий. Москва 2011г.